# **Drucken und Scannen USB-Stick**

Anleitung zum Drucken vom und Scannen auf den USB-Stick in der Stadtbibliothek

#### **Voraussetzungen:**

#### **Drucken vom USB-Stick:**

- -Benutzungsausweis unserer Bibliothek mit ausreichend Guthaben ist vorhanden.  $\rightarrow$  Kein eigener Benutzungsausweis vorhanden? Alternativ kann ein Benutzungsausweis zum Drucken im Erdgeschoss an der Information ausgeliehen werden.
- -USB-Stick Achtung der Drucker erkennt **nur PDF-Dateien**! Möchten Sie ein anderes Format drucken, müssen Sie die Datei erst konvertieren und in ein PDF umwandeln.
- Es werden nicht alle USB-Sticks vom Drucker erkannt. Bei Bedarf kann am Kassenautomaten im Erdgeschoss ein kompatibler USB-Stick erworben werden.

## **Scannen auf USB-Stick:**

- -Das Scannen ist kostenlos.
- -Das Scannen ist **nur** auf einen **USB-Stick** möglich.
- Es ist nicht möglich, einen Scan an die eigene E-Mail-Adresse oder an ein mobiles Gerät zu senden.
- Es werden nicht alle USB-Sticks vom Drucker erkannt. Bei Bedarf kann am Kassenautomaten im Erdgeschoss ein kompatibler USB-Stick erworben werden.

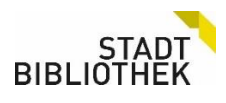

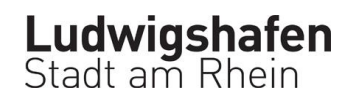

## **Schritt 1:**

Gehen Sie zu einem beliebigen Drucker in der Bibliothek. Es sind Drucker im 1. OG, 2. OG. und 3. OG vorhanden.

Tippen Sie in das Feld "ID-Nummer", legen Sie Ihren Benutzungs-ausweis auf das dafür vorgesehene Feld und tippen Sie anschließend auf "Gerätefunktionen".

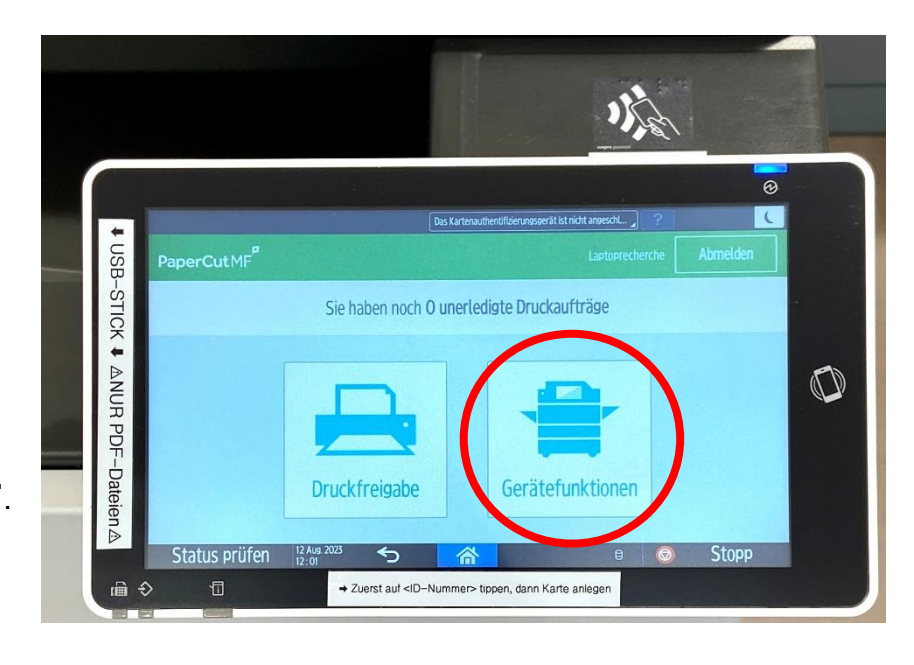

#### **Schritt 2:**

Tippen Sie auf Drucken/Scannen (Speichergerät).

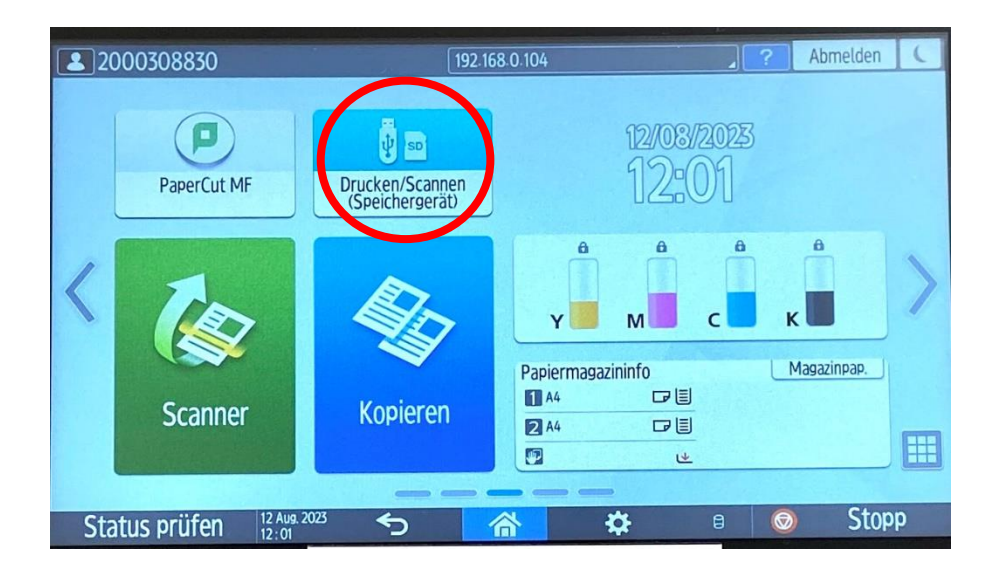

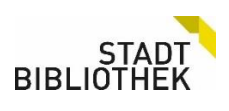

#### **Schritt 3:**

**Zum Drucken: Auf "Drucken vom** Speichergerät" tippen und danach auf USB.

**Zum Scannen: Auf "Scannen an** Speichergerät" tippen und weitere Schritte befolgen.

#### $\sqrt{2000308830}$ Abmelden Drucken/Scannen (Speichergerät) Drucken von Speichergerät Scannen an Speichergerät Daten in Speichergerät drucken. Vorlage scannen und Daten im Speichergerät speichern. Status prüfen 12 Aug. 2023 も **Stopp** 合  $\theta$   $\theta$

## **Schritt 4:**

Dokument auswählen.

Achtung: Unter "Druckeinstellungen" Schwarzweiß auswählen, da "Vollfarbe" voreingestellt ist. Dann auf Start.

Datei wird nicht angezeigt? Es werden **nur PDF**-Dateien angezeigt.

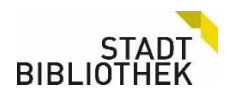

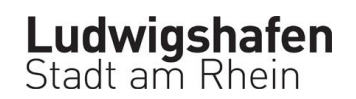

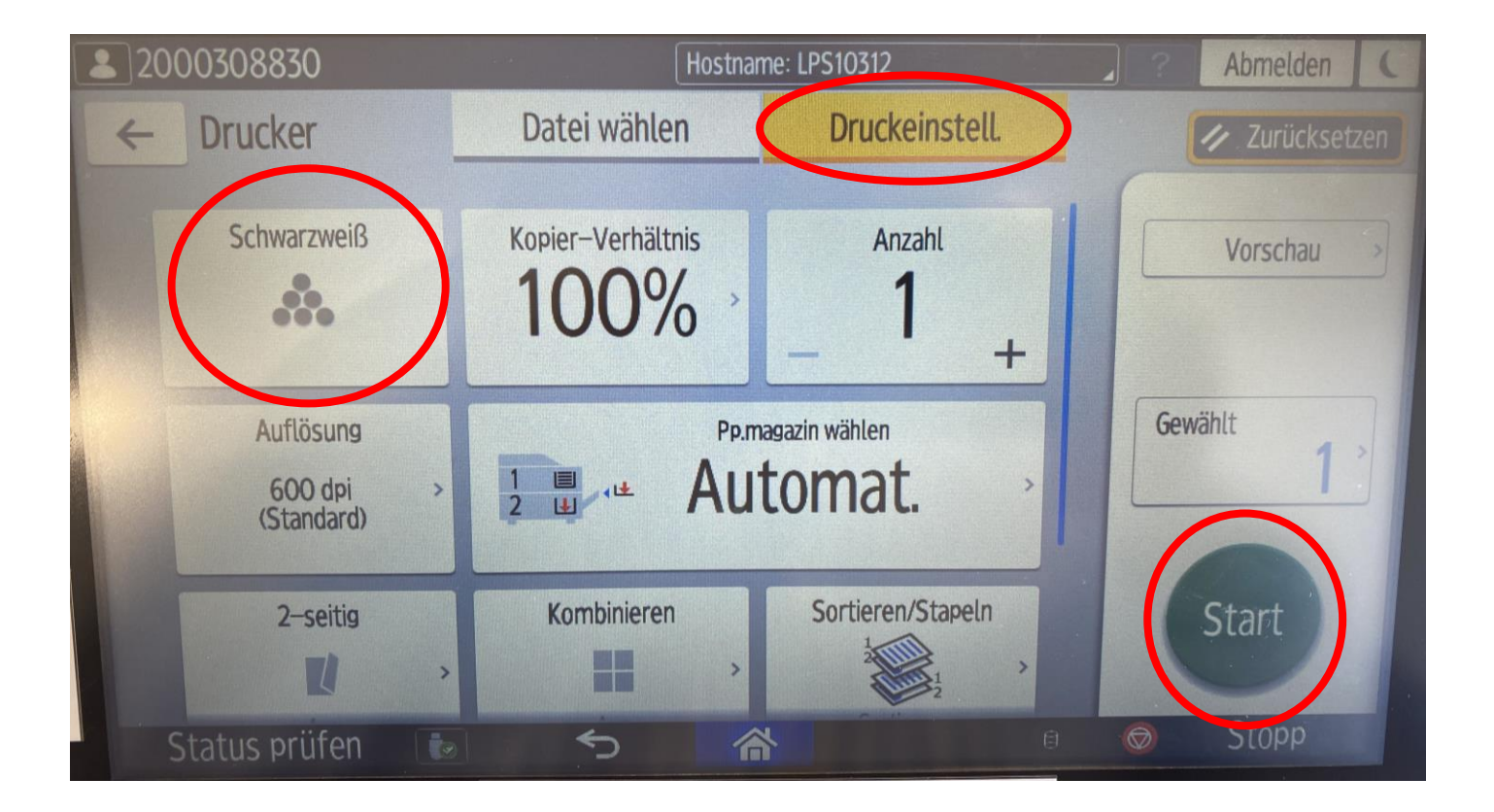

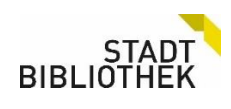

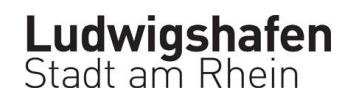